## How to get on Think Central - Math

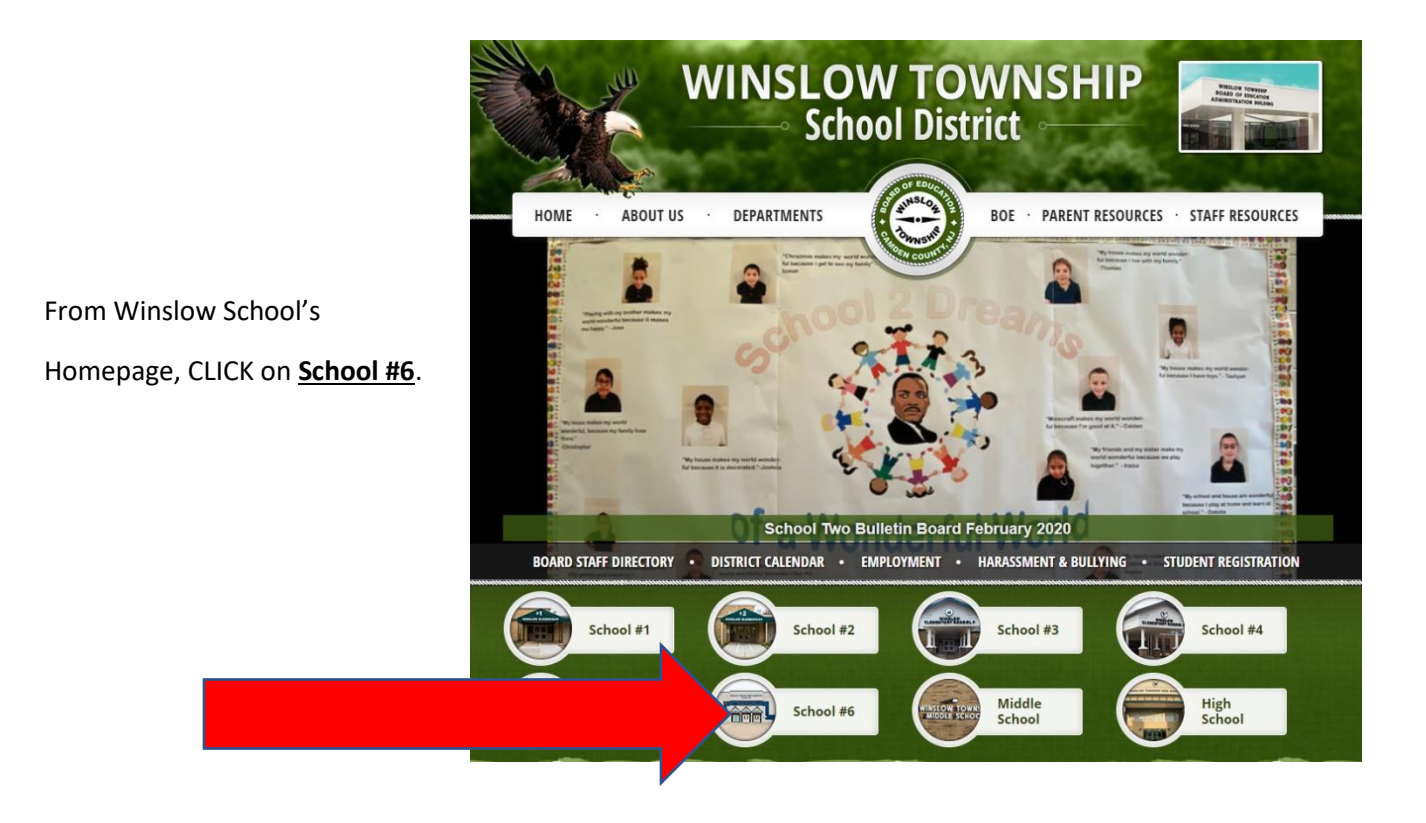

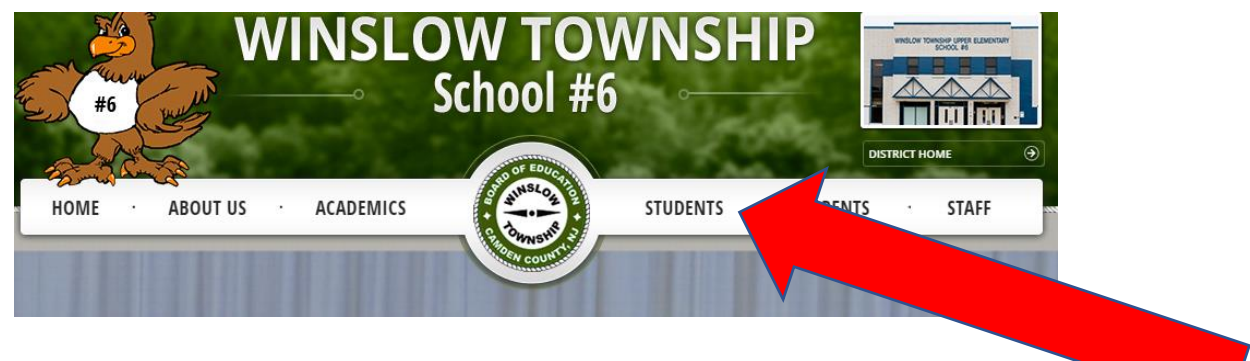

From School #6's Homepage, GO TO '**STUDENTS**' – a list will appear – CLICK on **Think Central (Math)** 

Students will use their School Google username and password to sign on. Here, they will just type in their **Student ID number** – it starts with a '9' (should be able to find it in their agenda books or planners).

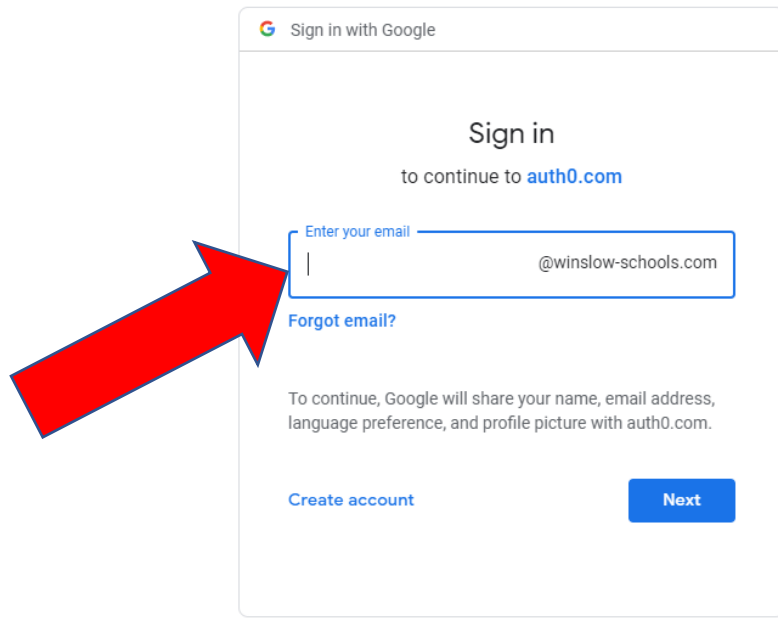

Then, type in their **password**. It is their birthday. For example: if their birthday is January 17, 2010 – their password will be 01172010.

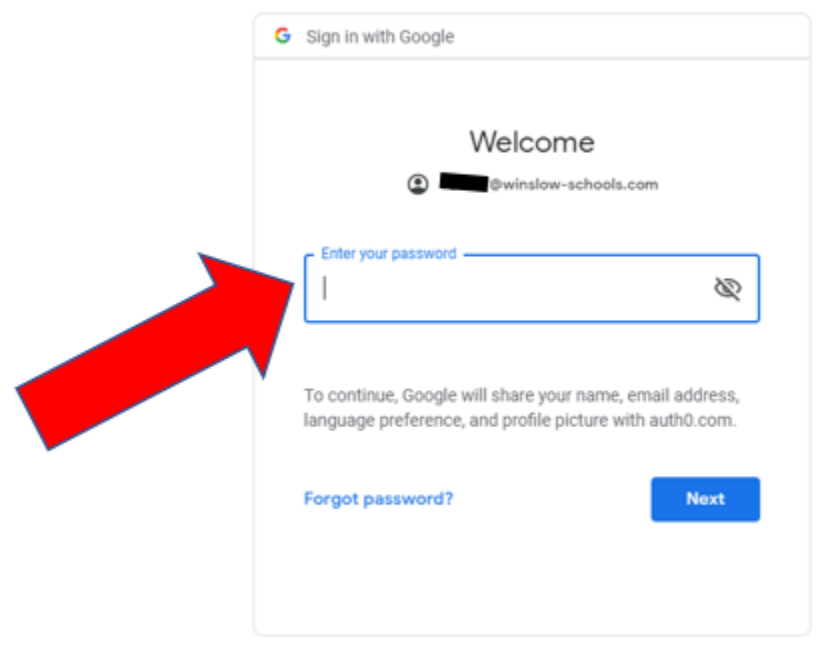

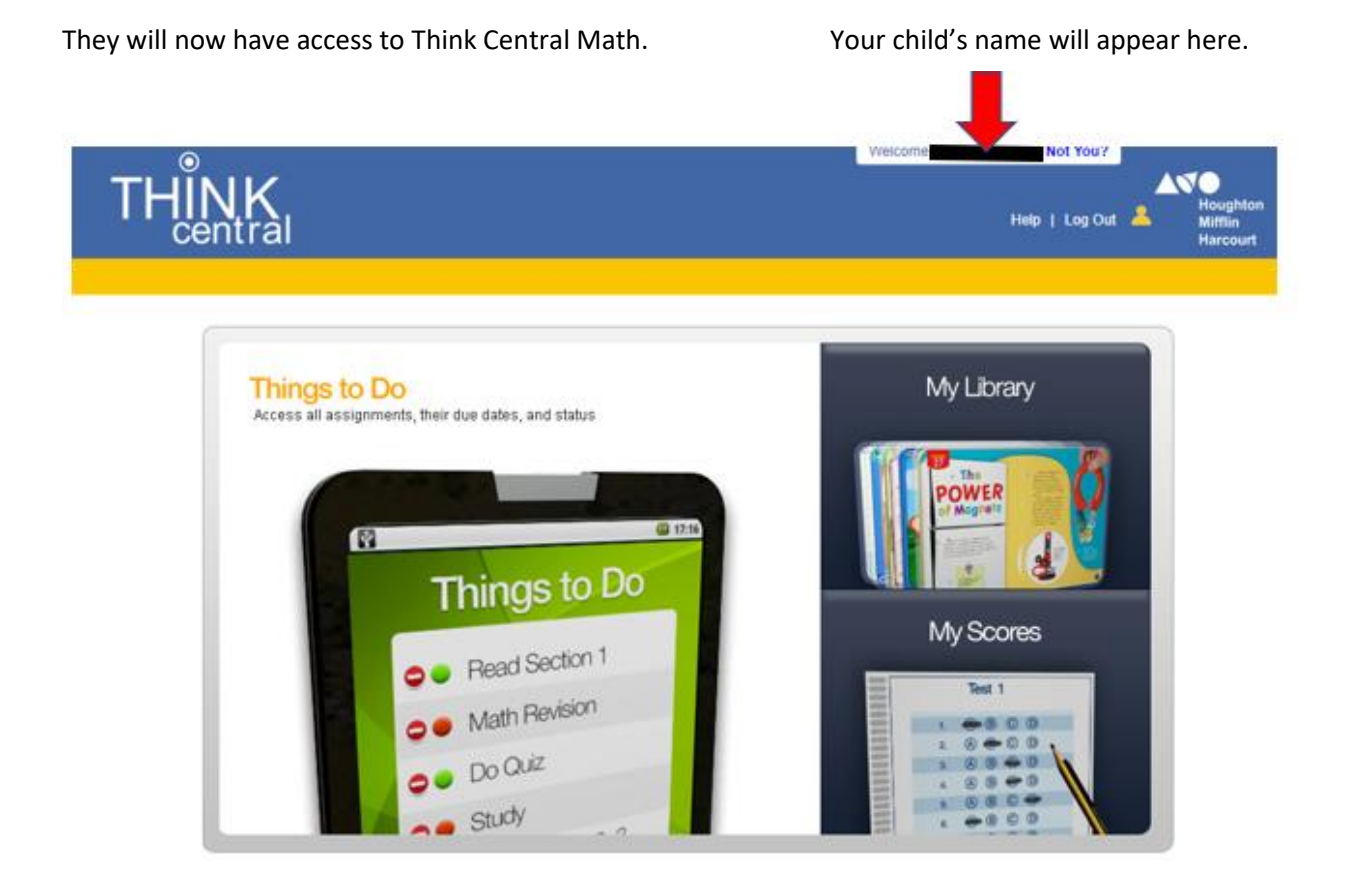